## **Maxwell 10 Volume settings**

## Introduction To change the Volume settings: .<br>Describe vans Colorano e On the Home page press the  $4 - 6$ в icon and then the Settings Icon and click on "Sound"

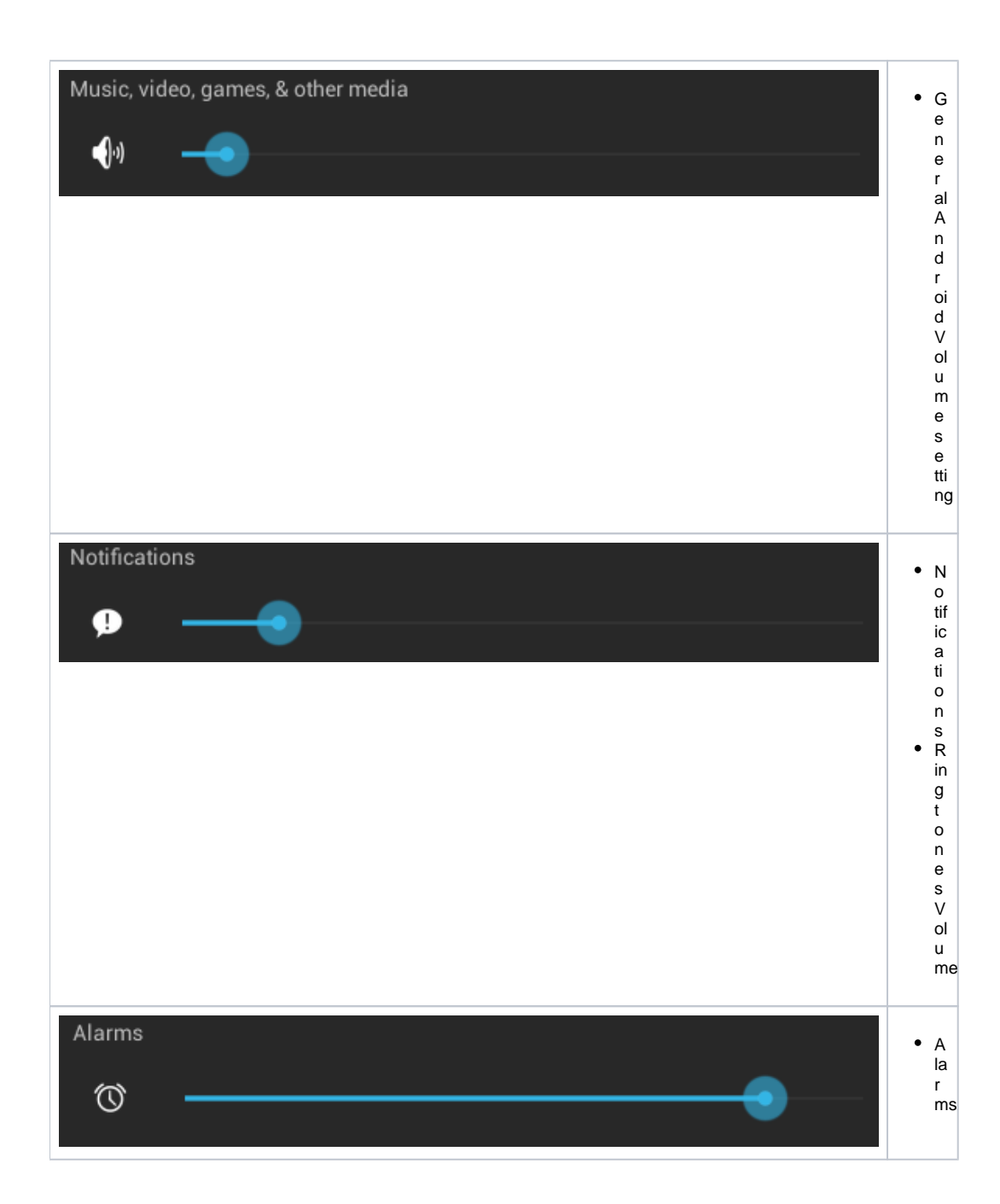